# ỨNG DỤNG EMAIL MARKETING ĐỂ QUẢNG BÁ CÁC SẢN PHẨM VÀ DỊCH VỤ THƯ VIỆN

**Đỗ Thị Bé Tư**

*Trường Đại học An Giang, ĐHQG Tp. Hồ Chí Minh*

**Tóm tắt:** Ngày nay, với sự phát triển của Internet, thư viện có thể tiếp cận với số lượng lớn người sử dụng thư viện. Email là một công cụ cho phép thư viện giao tiếp với nhân viên, nhà cung cấp và người sử dụng thư viện. Bài viết tập trung giới thiệu về email marketing và lợi ích của email marketing, chiến lược sử dụng email marketing trong việc quảng bá sản phẩm và dịch vụ thư viện.

**Từ khoá:** Email marketing; Mailchimp; sản phẩm và dịch vụ thư viện

#### **Email marketing application for promotion library products and services**

**Abstract:** Nowadays, with the development of the Internet, libraries can reach a large number of library users. Email is a tool that allows libraries to communicate with library staff, suppliers, and users. The following article will focus on introducing email marketing and the benefits of email marketing, strategies for using email marketing in promoting library products and services.

**Keywords:** Email marketing; Mailchimp; library products and services.

#### **1. Email marketing là gì?**

Theo Sean McPheat: *"Email marketing là một hành động gửi email tới khách hàng hiện tại và khách hàng tiềm năng"* [3]. Email marketing là một hình thức quảng cáo trực tiếp, trong đó thư điện tử được sử dụng như một phương tiện giao tiếp với khách hàng trong quá trình truyền tải thông tin quảng cáo. Mục đích của email marketing là xây dựng mối quan hệ với khách hàng mới và duy trì, chăm sóc những khách hàng truyền thống, việc này giúp cho công việc kinh doanh được diễn ra liên tục.

Trong lĩnh vực thư viện, email marketing cho phép thư viện gửi thông báo và giao tiếp với người sử dụng (NSD) thư viện mà không phải tốn chi phí. Để việc quảng cáo thông qua email đạt hiệu quả, nhân viên thư viện cần phải có sự hiểu biết về công nghệ liên quan đến các nội dung sau:

- Xây dựng danh sách địa chỉ email chất lượng của NSD có quan tâm đến sản phẩm và dịch vụ thư viện.

- Xây dựng mối quan hệ với NSD thông qua email bằng cách thiết kế thư điện tử với những tiêu đề và nội dung lôi cuốn.

- Kết hợp truyền thông qua email với các phương tiện truyền thông khác như trang web thư viện, facebook, youtube,…

### **2. Lợi ích của email marketing trong quảng cáo sản phẩm và dịch vụ thư viện**

Email marketing có các lợi ích như: tiết kiệm chi phí, dễ dàng tiếp cận với nhiều người, có khả năng đo lường và dễ sử dụng [4]. Trong thư viện, email marketing đóng vai trò quan trọng trong việc quảng bá sản phẩm và dịch vụ đến NSD, với những lợi ích như sau:

*Thứ nhất,* đây là phương thức tiếp thị nhanh và hiệu quả: Email marketing giúp thư viện truyền tải thông tin đến NSD cùng một lúc, đồng thời NSD có thể tiếp nhận thông điệp của thư viện bất kỳ lúc nào. Email marketing giúp thư viện biết chính xác bao nhiêu NSD đã mở mail, đã nhấp vào liên kết nào, từ đó, biết được NSD đang quan tâm đến sản phẩm và dịch vụ gì, nhu cầu của họ ra sao để điều chỉnh thông tin cho những lần gửi email sau đó.

*Thứ hai,* tiết kiệm thời gian và chi phí: Lợi ích lớn nhất của email marketing đó là tiết kiệm thời gian. Thư viện có thể gửi email cho hàng trăm NSD cùng một lúc. Bên cạnh đó, email marketing là hình thức quảng cáo có chi phí thấp nhất trong các hình thức quảng cáo trực tuyến. Quảng cáo qua email gần như không tốn chi phí xuất bản, in ấn như báo chí, catalog, tờ rơi. Thư viện chỉ cần thiết kế một nội dung, gửi tới

NSD và có thể nhận được phản hồi trong thời gian sớm nhất.

*Thứ ba,* có được niềm tin của người sử dụng: Email marketing giúp thư viện tiếp cận trực tiếp với NSD và tạo dấu ấn với họ. Cùng với thông tin về sản phẩm và dịch vụ tốt là thư viện sẽ dễ dàng có được lòng tin của NSD. Sự tin tưởng là động lực mạnh mẽ để NSD chủ động tiếp cận các sản phẩm của thư viện và giới thiệu sản phẩm và dịch vụ đến với nhiều người.

#### **3. Các bước cơ bản để triển khai email marketing trong quảng bá sản phẩm và dịch vụ thư viện**

Theo các chuyên gia, có 3 bước cơ bản để triển khai chiến lược email marketing hiệu quả, đó là: xây dựng danh sách email, thiết kế email, gửi và đánh giá kết quả email [3], cụ thể như sau:

*Bước 1:* Xây dựng danh sách email

Danh sách các địa chỉ email chính là tài sản quý giá nhất trong email marketing. Việc tạo lập danh sách này cần phải mất nhiều thời gian và công sức để xây dựng. Để thực hiện chiến dịch email marketing, thư viện cần có danh sách các địa chỉ email. Danh sách này không chỉ bao gồm email mà có thể còn kèm theo thông tin chi tiết về người nhận như: họ tên, giới tính, độ tuổi, đơn vị. Càng có nhiều thông tin kèm theo, danh sách địa chỉ email càng có giá trị bởi chúng cho phép thư viện phân nhóm NSD của mình (độ tuổi, nghề nghiệp,…) và cá nhân hóa nội dung email.

Các phương pháp giúp xây dựng danh sách email bao gồm:

- Tạo biểu mẫu (form) đăng ký nhận tin trên website của thư viện: Đây là phương pháp phổ biến và đơn giản. Thư viện chỉ tạo form đăng ký nhận tin trên website để NSD đăng ký. Địa chỉ email và các thông tin về NSD sẽ được lưu lại và NSD sẽ nhận được các bản tin email do thư viện cung cấp. Tuy nhiên, đối với phương pháp này, thư viện sẽ thụ động trong việc thu thập thông tin và lượng thu thập email rất ít.

- Tổng hợp thông tin về NSD thư viện hiện tại: Nguồn dữ liệu NSD thư viện hiện tại chính là nguồn dữ liệu quý giá. Thư viện luôn cập nhật tất cả các thông tin của NSD đến giao dịch tại thư viện, đặc biệt là email, điện thoại vào phần mềm quản lý mượn trả tại thư viện.

- Phân nhóm danh sách NSD thư viện: Bằng cách chia nhỏ cơ sở dữ liệu về NSD thư viện. Đây là những dữ liệu giúp thư viện có thể gửi những thông tin phù hợp với từng đối tượng NSD.

- Lưu lại các thông tin về khách hàng giao dịch với thư viện, như: nhà cung cấp sách, các nhà tài trợ cho các hoạt động của thư viện.

#### *Bước 2:* Thiết kế email

Một mẫu email tốt là yếu tố quyết định sự thành công cho chiến dịch marketing. Thông thường, thiết kế mẫu email dựa trên một trình soạn thảo HTML như DreamWeaver, FrontPage,… các chương trình xử lý hình ảnh như Photoshop. Bạn có thể sử dụng bộ soạn thảo sẵn có trong các phần mềm email marketing.

Điều quan trọng khi soạn thảo nội dung email là phải xác định rõ ràng mục tiêu của chiến dịch quảng bá sản phẩm và dịch vụ. Email phải hướng NSD tới một hành động cụ thể: click vào đường link để xem bài viết chi tiết trên website, vào một form đăng ký hoặc xem một video clip,…

Phần cốt lõi tạo ra giá trị cho email là sự hấp dẫn của nội dung. Một email với nội dung thu hút sẽ đem lại thành công cho chiến dịch email marketing như:

- Để nội dung chính và hấp dẫn nhất xuất hiện ngay phần đầu của email, nhằm thu hút sự chú ý của người đọc. Điều này còn giúp cho người nhận không bị mất thời gian để tìm hiểu xem họ nhận được thông tin gì từ email của thư viện.

- Nội dung phải phù hợp với những gì người nhận đã đăng ký. Nếu không, người đọc sẽ xóa email ngay tức khắc.

- Thư viện cũng có thể dùng email marketing để thực hiện khảo sát nhu cầu và mức độ hài lòng của NSD. Các dịch vụ email marketing thường cung cấp sẵn tính năng để thư viện tạo, quản lý và thống kê các khảo sát.

- Nội dung email cần phải được cá nhân hóa, NSD đều thích sự thân thiện và được tôn trong. Nếu gửi đi một thông điệp chung cho tất cả người nhận sẽ không hiệu quả bằng thông điệp mang thông tin của chính người nhận.

*Bước 3:* Gửi và đánh giá kết quả

Nếu sử dụng gửi email theo cách truyền thống, thư viện không thể đánh giá được ai đã mở email, những ai click vào đường link các sản phẩm và dịch vụ. Tức là thư viện không thể đánh giá được hiệu quả của chiến dịch marketing. Thư viện cần sử dụng các dịch vụ email marketing chuyên nghiệp để quảng bá sản phẩm và dịch vụ, cũng như có thể đánh giá được chiến lược quảng bá sản phẩm và dịch vụ thông qua các chỉ số: lượng thư mở, lượng người mở, tỷ lệ click, số lượng email hỏng, thống kê ngừng nhận tin [4].

*- Lượng thư mở:* là số lượng email được mở một hoặc nhiều lần bởi người nhận. Tức là, mỗi email được mở một hay nhiều lần và mỗi lần mở sẽ được tính vào lượng mở trong suốt chiến dịch.

*- Lượng người mở:* là số lượng người mở email và được tính một lần duy nhất khi người nhận mở email đó trong lần đầu tiên.

*- Tỷ lệ Click:* là tỷ lệ người nhận click vào đường link liên kết trong email tính trên tổng số lượng email được gửi đi thành công.

*- Số lượng email hỏng:* là lượng email gửi đi không thành công do nhiều yếu tố khác nhau như email không tồn tại, hòm thư đầy, email bị chặn nội dung,..

*- Thống kê ngừng nhận tin:* là lượng người từ chối nhận bản tin từ địa chỉ email sau khi họ nhận được email của thư viện trong chiến dịch email marketing đầu tiên.

**4. Sử dụng Mailchimp trong việc quảng bá sản phẩm và dịch vụ thư viện**

Hiện nay, có nhiều nhà cung cấp dịch vụ email marketing miễn phí như Mailchimp, Benchmark, Sendinblue,… với các tính năng như thu thập, quản lý và phát triển danh sách khách hàng, thống kê, báo cáo, quản lý chiến dịch email, thiết kế email. Trong đó, Mailchimp có các tính năng vượt trội hơn so với Benchmark, Sendinblue,… như cho phép kéo thả để tùy chỉnh nội dung email một cách linh hoạt, cho phép gửi đến 2000 người nhận với 12.000 email miễn phí mỗi tháng, không giới hạn số lượng email gửi theo ngày [1].

Vì vậy, để đánh giá được hiệu quả truyền thông bằng email và tiết kiệm chi phí quảng cáo, thư viện nên sử dụng công cụ Mailchimp để thực hiện truyền thông email marketing. Để bắt đầu chiến dịch quảng bá sản phẩm và dịch vụ bằng công cụ Mailchimp, thư viện có thể làm theo các bước sau:

*Bước 1:* Đăng ký miễn phí tài khoản Mailchimp tại địa chỉ: https://login.mailchimp. com/signup/

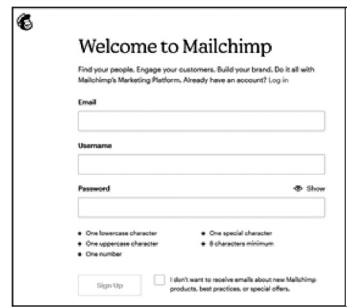

**Hình 1:** *Form đăng ký tài khoản*

Trong form đăng ký hiện ra, bạn cần cung cấp một địa chỉ email, tên đăng nhập và mật khẩu để đăng nhập. Lưu ý, mật khẩu phải có độ dài tối thiểu 8 ký tự, phải chứa ít nhất 1 ký tự thường, 1 ký tự hoa, 1 ký tự số và 1 ký tự đặc biệt. Sau khi nhấn nút **Sign Up**, bạn kiểm tra email và kích hoạt tài khoản vừa tạo.

*Bước 2:* Tạo một chiến dịch marketing

Bằng cách click vào nút **Create** trên thanh công cụ bên trái, Mailchimp cho phép bạn có thể tạo nhiều loại chiến dịch khác nhau như: Email, thiết kế mẫu email, tạo khảo sát, bưu thiếp, biểu mẫu,… Trong khuôn khổ bài viết, chúng ta sẽ chọn mục Email để tìm hiểu về cách sử dụng email marketing trong Mailchimp.

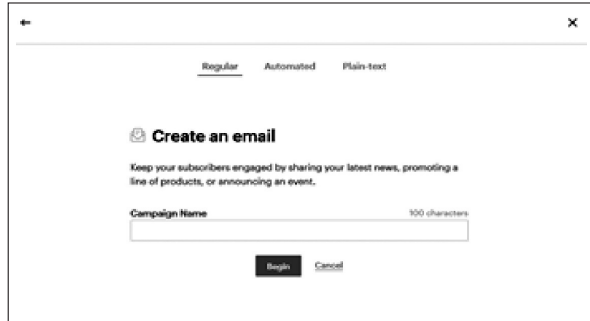

**Hình 2:** *Tạo một email*

Hộp thoại Create an email xuất hiện, bạn nhập tên cho chiến dịch marketing. Sau đó nhấn nút Begin để bắt đầu.

*Bước 3:* Nhập thông tin liên hệ

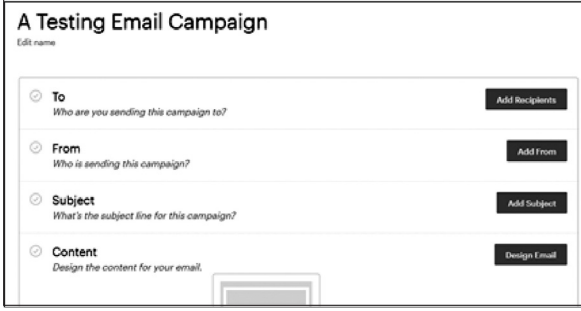

**Hình 3:** *Form nhập thông tin cho chiến dịch email*

Trong form nhập thông tin cho chiến dịch email, ta thấy tương tự như gửi một email thông thường. Tại đây, bạn nhấn Add Recipients để nhập các địa chỉ liên hệ.

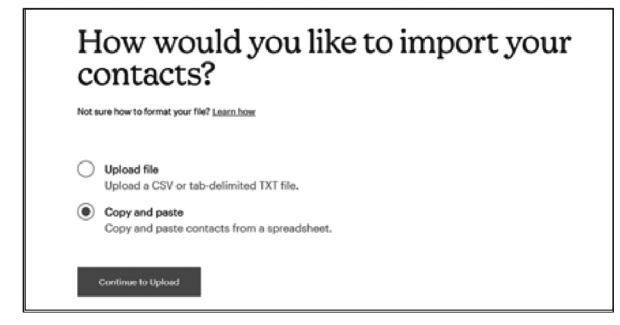

**Hình 4:** *Chọn cách nhập địa chỉ liên hệ*

Mailchimp cho phép người dùng nhập các địa chỉ liên hệ từ tập tin CSV hoặc tập tin TXT (sử dụng dấu tab để phân cách giữa các trường thông tin). Bên cạnh đó, phần mềm này còn hỗ trợ một cách nhập khác rất tiện dụng, đó là sao chép và dán trực tiếp các địa chỉ liên hệ từ tập tin bảng tính vào Mailchimp.

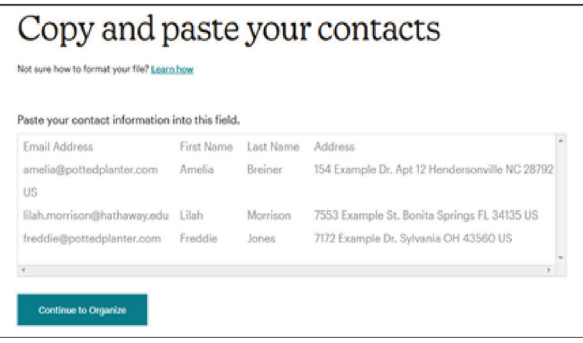

### **Hình 5:** *Màn hình cho phép dán trực tiếp các địa chỉ liên hệ từ tập tin bảng tính*

Tiếp theo, Mailchimp sẽ cho phép bạn gán thẻ để phân nhóm đối tượng.

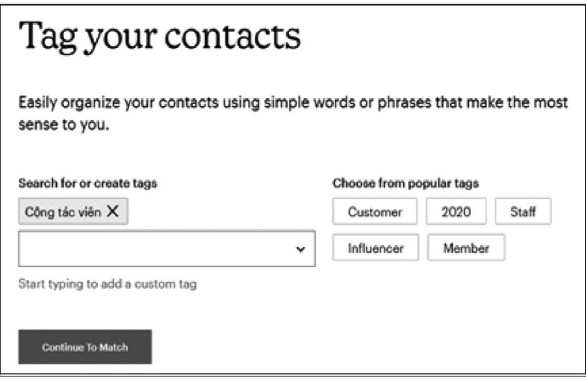

# **Hình 6:** *Gắn thể để phân nhóm đối tượng*

Sau khi hoàn tất việc nhập các địa chỉ liên hệ, Mailchimp sẽ chuyển hướng người dùng trở về màn hình tạo chiến dịch email ban đầu. Lúc này, bạn tiếp tục nhập các thông tin được yêu cầu như: địa chỉ người gửi, chủ đề email và phần quan trọng nhất đó là thiết kế và xây dựng nội dung email.

# *Bước 4:* Thiết kế mẫu email

Trong màn hình tạo mới chiến dịch email, bạn nhấn nút Design Email để bắt đầu thiết kế.

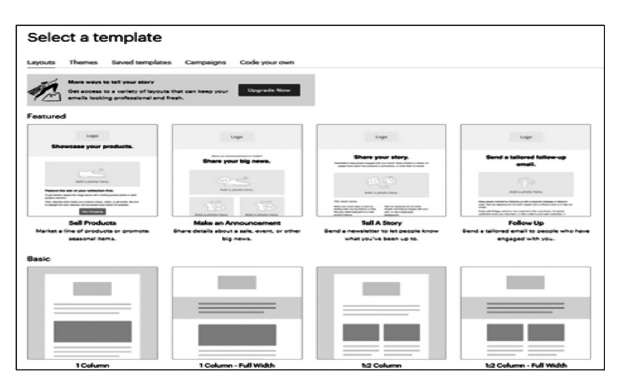

**Hình 7:** *Kho mẫu email*

Kho mẫu email xuất hiện, ban chọn một mẫu phù hợp với nội dung cần quảng bá. Sau đó thực hiện chỉnh sửa, giúp tiết kiệm thời gian hơn, thay vì phải tạo một mẫu mới hoàn toàn. Việc chỉnh sửa nội dung cũng khá đơn giản, Mailchimp hỗ trợ cả việc chỉnh sửa trực quan thông qua các nút lệnh cho người dùng cơ bản, cũng như cho phép chỉnh sửa mã HTML đối với người dùng nâng cao.

Một ưu điểm đáng chú ý trong việc ứng dụng phần mềm email marketing đó là cho phép cá nhân hóa nội dung. Thông thường, khi gửi email cho một nhóm NSD, người gửi thường gửi cho nhiều người cùng lúc bằng cách lựa chọn "cc" cùng lúc, đồng thời sử dụng những câu từ chung như: Kính chào quý anh/chị, Kính chào quý khách, Chào bạn,… Điều này làm cho người nhận nghĩ rằng, email mà họ nhận được có hình thức như một email spam (thư rác). Mailchimp giúp loại bỏ điều này bằng việc cho phép người dùng có thể cá nhân hóa nội dung email thông qua các trường thông tin như: First Name, Last Name, Address, Gender,… mà người dùng đã nhập trước đó trong danh sách địa chỉ liên hệ. Bên cạnh đó, email cũng được gửi đi dưới hình thức một địa chỉ gửi đến một địa chỉ.

Sau cùng, bạn hoàn tất chiến dịch bằng cách nhấn nút Send để gửi đi email vừa tạo.

*Bước 5:* Xem báo cáo kết quả của chiến dịch

Để xem lại kết quả của chiến dịch, trên trang Bảng điều khiển của Mailchimp, bạn chọn mục Campaigns/Reports. Sau đó nhấn nút View Report tương ứng với chiến dịch cần xem. Tại đây, báo cáo hiển thị đầy đủ các thông tin như: lượng open, lượng người open, tỷ lệ click của từng liên kết.

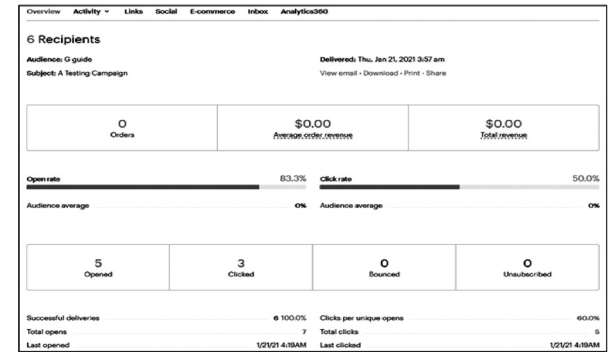

**Hình 8:** *Bảng báo cáo kết quả của một chiến dịch email*

#### **Kết luận**

Email marketing là một giải pháp hữu hiệu cho các thư viện trong việc truyền tải, gửi thông tin về sản phẩm và dịch vụ cho NSD. Email marketing mang lại những lợi ích cho hoạt động quảng bá của thư viện như tiếp thị nhanh và hiệu quả, tiết kiệm thời gian và chi phí, có được niềm tin của người sử dụng. Công cụ Mailchimp với các tính năng như thiết kế email, quản lý liên hệ, báo cáo thống kê sẽ hỗ trợ cho các thư viện thực hiện chiến lược email marketing sản phẩm và dịch vụ đến NSD.

# **TÀI LIỆU THAM KHẢO**

1. Sean McPheat (2011). Email marketing, The Internet Marketing Academy & Ventus Phublishing ApS.

2. Dương Thị Phương Chi (2017). "Tăng cường ứng dụng email marketing trong hoạt động thư viện", Tạp chí Thư viện Việt Nam, số 5(67), tr.18-22.

3. Vũ Phạm Khánh Toàn, Nguyễn Xuân Lộc, Nguyễn Tiến Thịnh (2010). Tất tần tật về email marketing, Blinkcontact Support Team.

4. Ivan Dimitrijevic (2020). "The importance and Benefits of email marketing", access 1/2/2021 [Online]. Available: https://www.shoutmeloud. com/importance-benefits-email-marketing. html